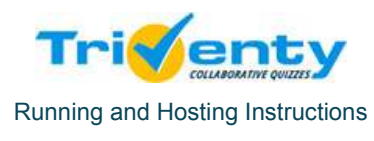

## **Step 1 – Running the game and have the players join it**

- 1. On your computer make sure you have a solid internet connection, and that your computer is connected to a large screen (projector or TV) and powered speakers.
- 2. Switch the computer to 'Presentation' mode and turn off any program that may pop up alert, such as Skype, etc.
- 3. Open your web browser (we recommend using Google Chrome or Firefox)
- 4. Browse t[o http://www.triventy.com](http://www.triventy.com/) and log in with your email and password.
- 5. Click the **"My Games"** button (upper right corner). You will be presented with your games list. Choose the relevant game and click the "**Run Game!"** button
- 6. Hit the FII Key to switch the browser to full screen mode.

## The audience will be presented with the game's join screen, which looks like this:

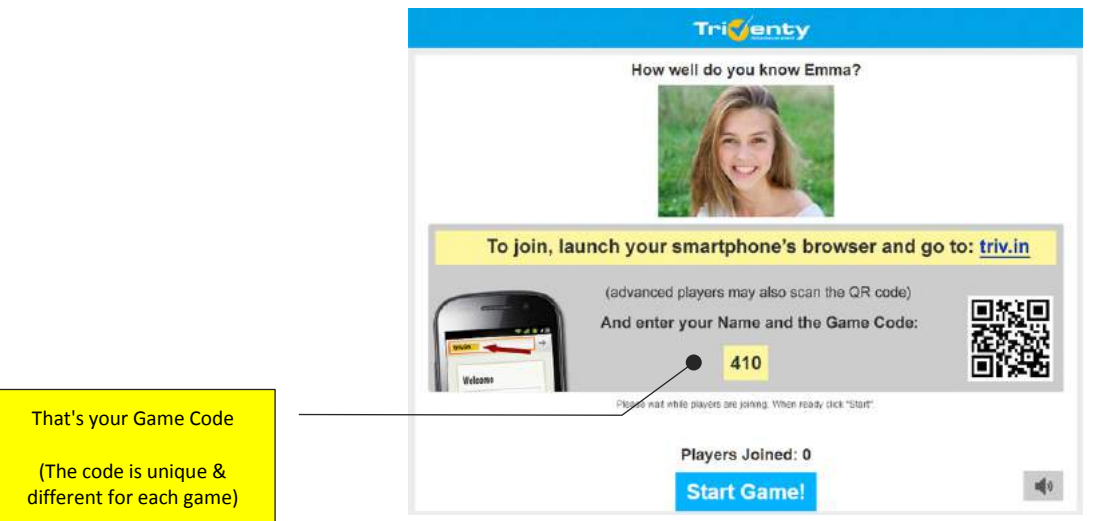

- 7. Instruct the players that they can now join the game with their smartphones in one of the following ways:
	- Browse with their smartphone browser App (such as Safari on iPhone, or Chrome on Android) to the address: [triv.in.](http://triv.in/)
		- Scan the QR code on the screen which will direct t[o triv.in](http://triv.in/)

Both ways lead to the same result: the player will browse to the address [triv.in](http://triv.in/) with her smartphone browser – where they will be presented with the following screen:

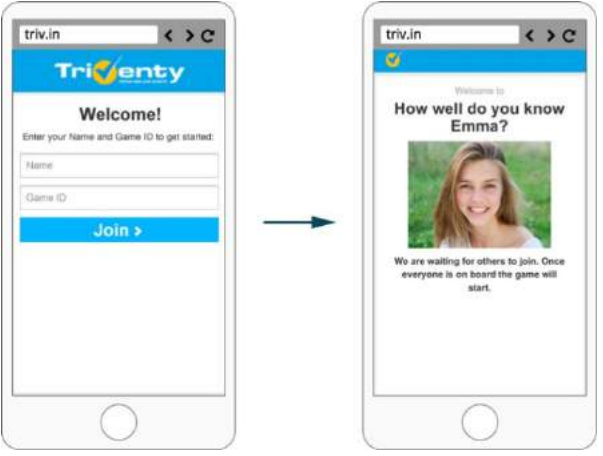

8. Each player need to fill in his **Name** and the **Game Code** (which appear on the large screen) and tap the **"Join>"** button.

## At this point the player is connected to the game, and waiting for the host to start

*Please note: having all the players join the game may take some time. We recommend not rushing the players, and turn the joining process into a "mini game' - read out loud the names of the players that already managed to join (you will see their names on the large screen) and keep instructing the others how to do it.*

## **Step 2 – Hosting the Game**

1. The first question will start running simultaneously on the large screen and the players smartphones. This is how the it will look on the large screen and on the players smartphones:

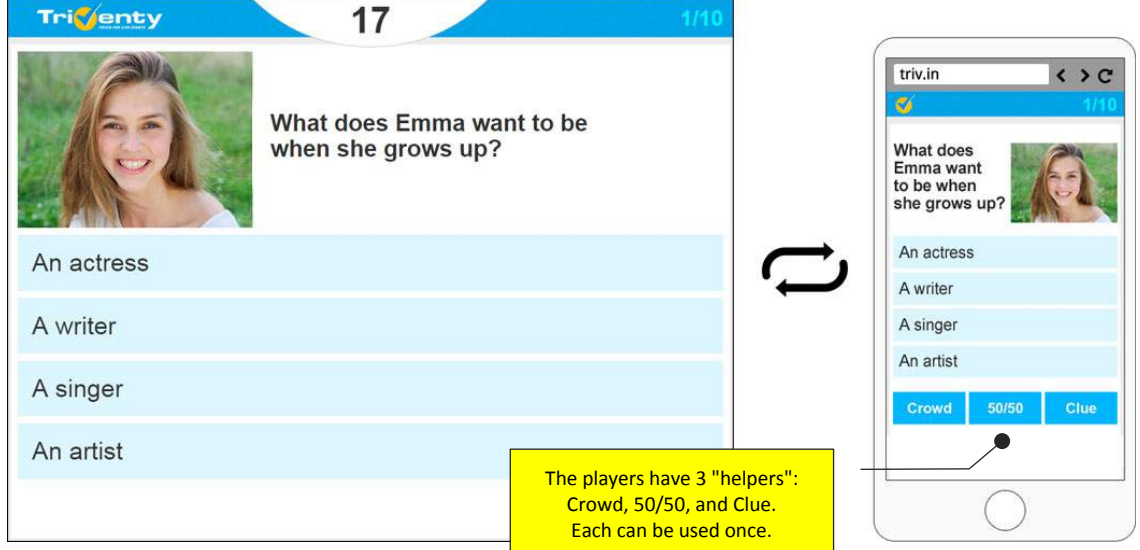

2. When the time is up, the correct answer will be highlighted, and each player will see one of the following feedback screens:

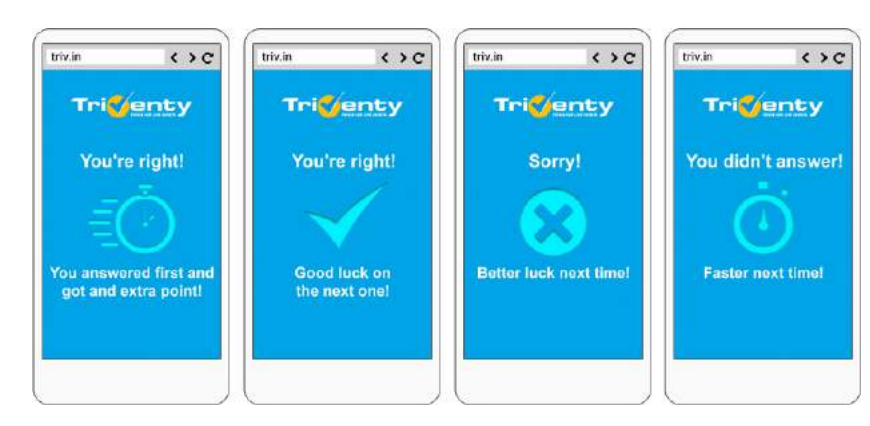

3. The large screen will display the popularity of each answer (in percentage), and the 3 top players (so far):

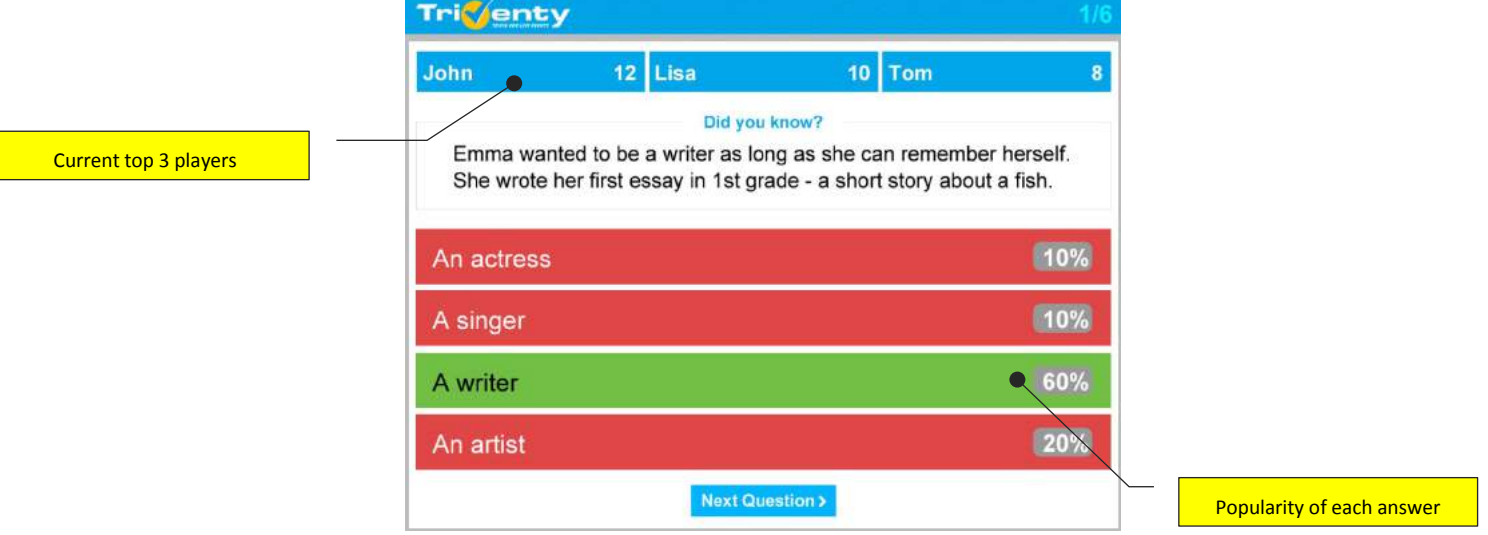

- 4. We recommend declaring the current top 3 players from time to time, to motivate the audience.
- 5. Click the **"Next question"**[1](#page-1-0) button. (Note that you, the host, cannot answer the questions, so the answers on the large screen are inactive).
- 6. Once the game is up, the Leaderboard screen will appear, with the winning player on top.
- <span id="page-1-0"></span>7. That's it! Declare the game winner and award him the prize (if available  $\circledcirc$ ).

Good luck! If you have questions we're always here to help – drop us a line at [info@triventy.com](mailto:info@triventy.com)